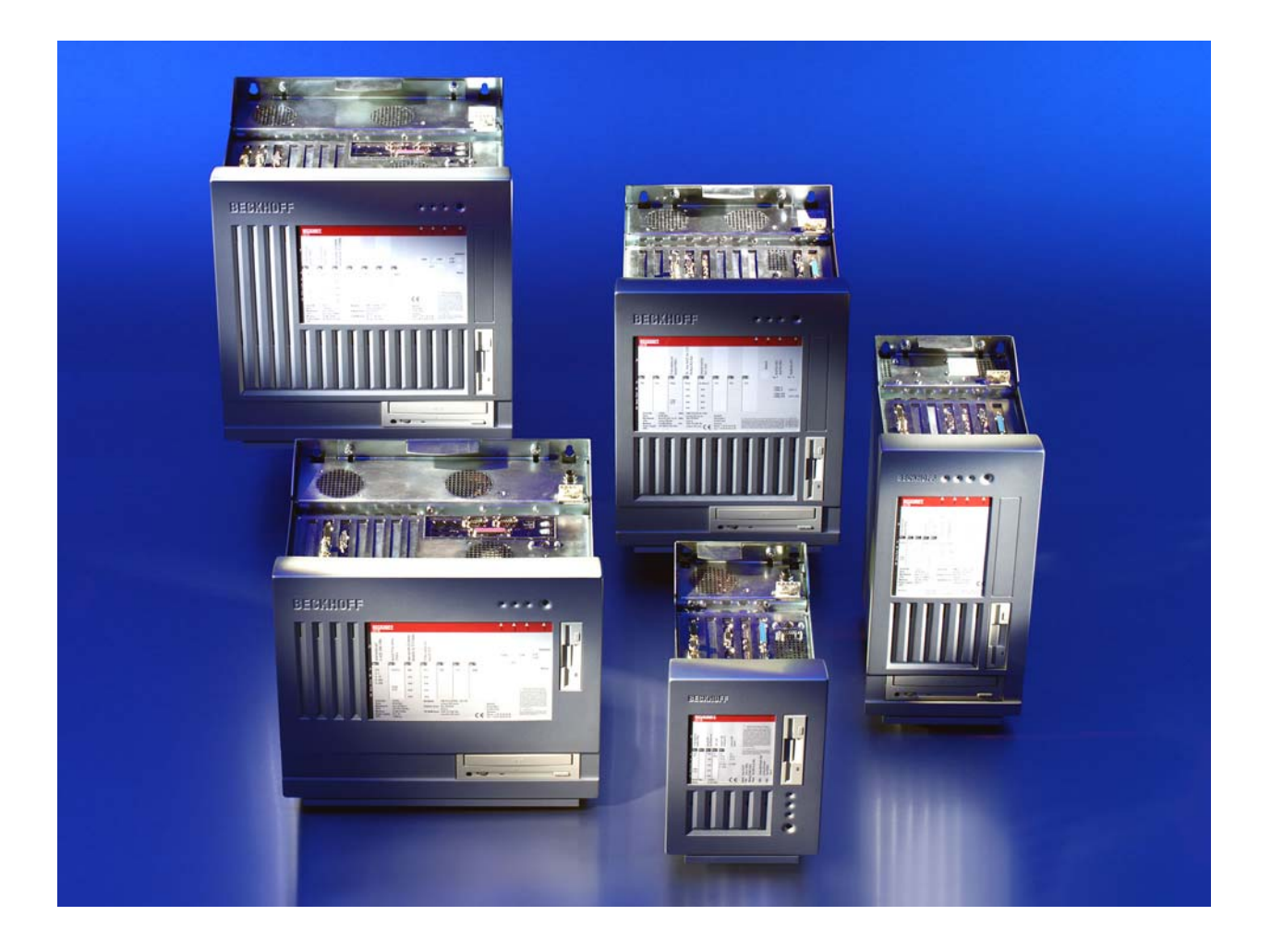

# **Installations- und Betriebsanleitung für Industrie-PC Serie C61xx bis -0050**

**Version: 2.6 Datum: 16.02.2018** 

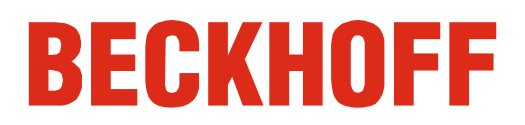

# **Inhaltsverzeichnis**

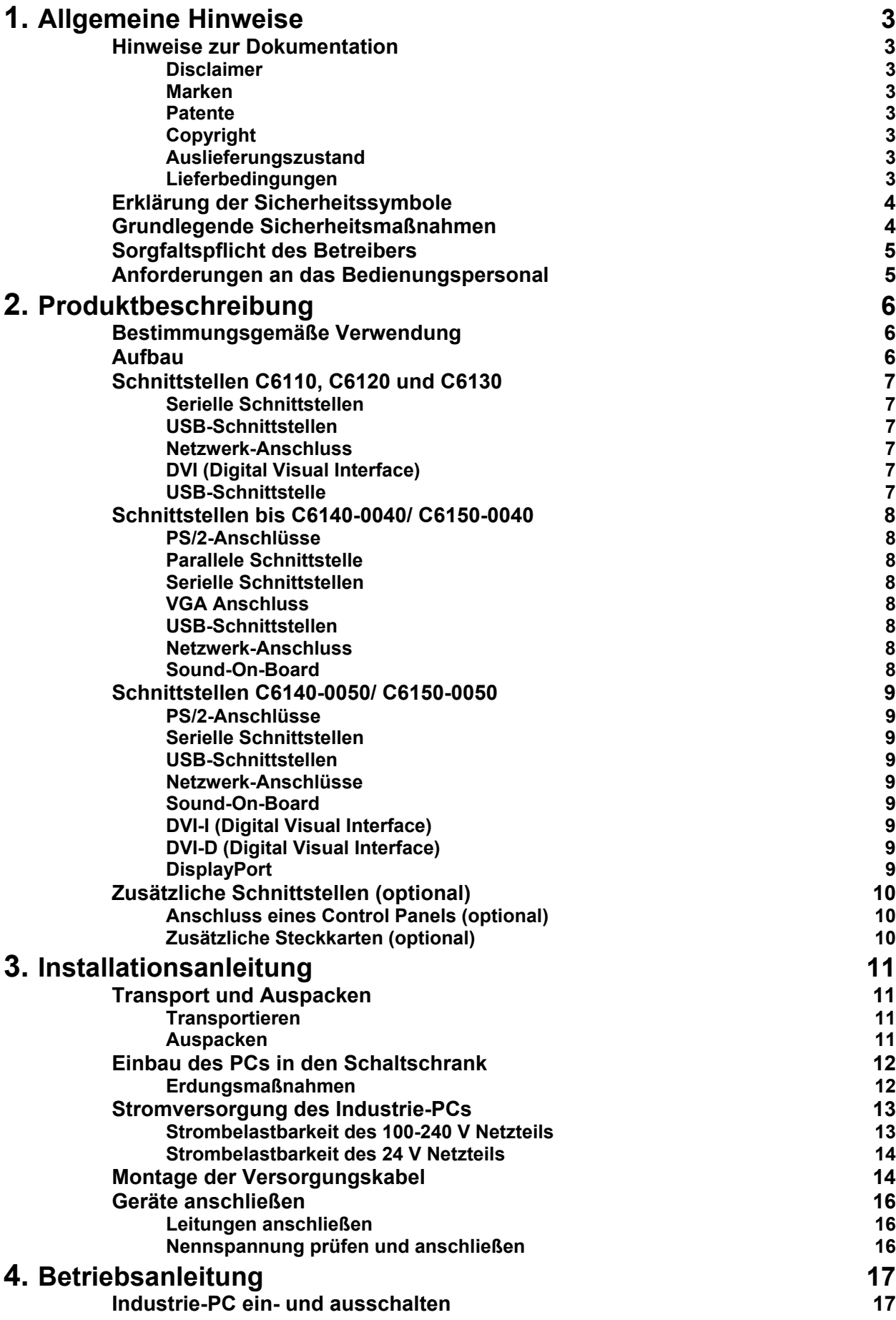

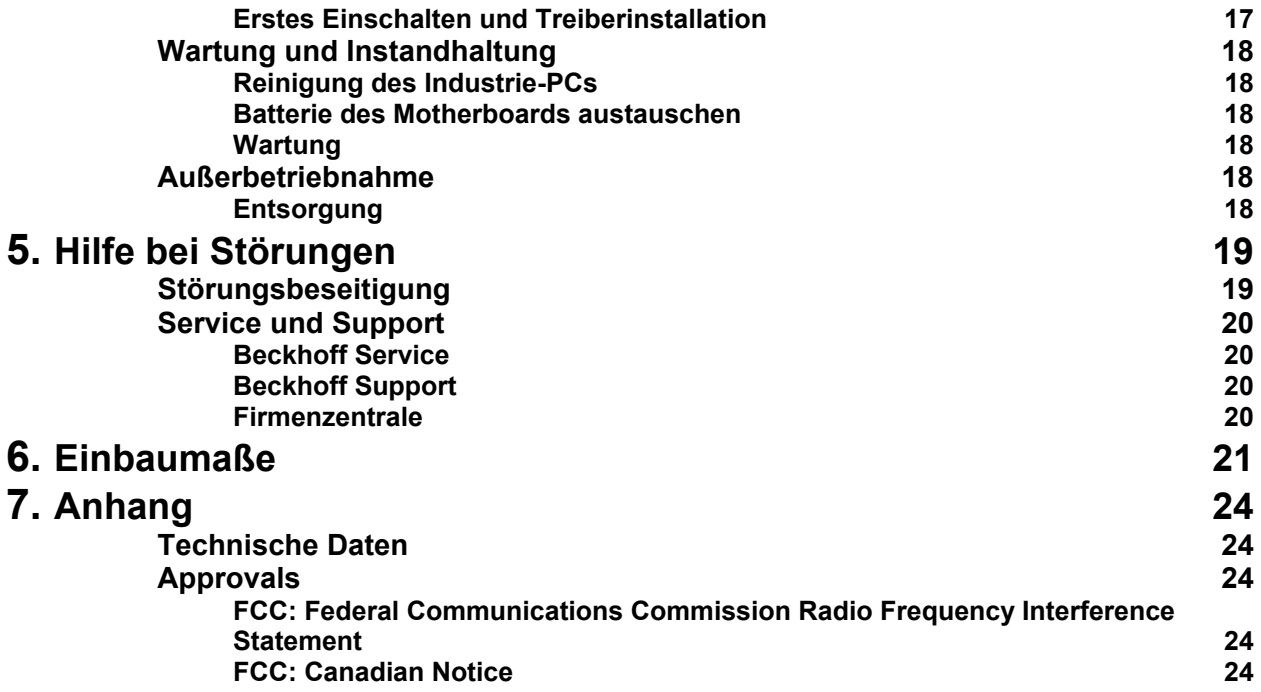

# <span id="page-4-1"></span><span id="page-4-0"></span>**Allgemeine Hinweise**

### **Hinweise zur Dokumentation**

Diese Beschreibung wendet sich ausschließlich an ausgebildetes Fachpersonal der Steuerungs- und Automatisierungstechnik, das mit den geltenden nationalen Normen vertraut ist. Zur Installation und Inbetriebnahme der Komponenten ist die Beachtung der nachfolgenden Hinweise und Erklärungen unbedingt notwendig. Das Fachpersonal hat sicherzustellen, dass die Anwendung bzw. der Einsatz der beschriebenen Produkte alle Sicherheitsanforderungen, einschließlich sämtlicher anwendbaren Gesetze, Vorschriften, Bestimmungen und Normen erfüllt.

#### **Disclaimer**

Diese Dokumentation wurde sorgfältig erstellt. Die beschriebenen Produkte werden jedoch ständig weiter entwickelt. Deshalb ist die Dokumentation nicht in jedem Fall vollständig auf die Übereinstimmung mit den beschriebenen Leistungsdaten, Normen oder sonstigen Merkmalen geprüft. Falls sie technische oder redaktionelle Fehler enthält, behalten wir uns das Recht vor, Änderungen jederzeit und ohne Ankündigung vorzunehmen. Aus den Angaben, Abbildungen und Beschreibungen in dieser Dokumentation können keine Ansprüche auf Änderung bereits gelieferter Produkte geltend gemacht werden.

Alle gezeigten Abbildungen sind nur Beispiele. Abgebildete Konfigurationen können vom Standard abweichen.

#### **Marken**

 $\mathsf{Beckhoff}^\circ$ , TwinCAT<sup>®</sup>, EtherCAT<sup>®</sup>, Safety over EtherCAT<sup>®</sup>, TwinSAFE<sup>®</sup> und XFC<sup>®</sup> sind eingetragene und lizenzierte Marken der Beckhoff Automation GmbH.

Die Verwendung anderer in dieser Dokumentation enthaltenen Marken oder Kennzeichen durch Dritte kann zu einer Verletzung von Rechten der Inhaber der entsprechenden Bezeichnungen führen.

#### **Patente**

Die EtherCAT Technologie ist patentrechtlich geschützt, insbesondere durch folgende Anmeldungen und Patente: EP1590927, EP1789857, DE102004044764, DE102007017835 mit den entsprechenden Anmeldungen und Eintragungen in verschiedenen anderen Ländern. Die TwinCAT Technologie ist patentrechtlich geschützt, insbesondere durch folgende Anmeldungen und Patente: EP0851348, US6167425 mit den entsprechenden Anmeldungen und Eintragungen in verschiedenen anderen Ländern.

### **Copyright**

© Beckhoff Automation GmbH & Co.KG.

Weitergabe sowie Vervielfältigung dieses Dokuments, Verwertung und Mitteilung seines Inhalts sind verboten, soweit nicht ausdrücklich gestattet. Zuwiderhandlungen verpflichten zu Schadenersatz. Alle Rechte für den Fall der Patent-, Gebrauchsmuster- oder Geschmacksmustereintragung vorbehalten.

#### **Auslieferungszustand**

Die gesamten Komponenten werden je nach Anwendungsbestimmungen in bestimmten Hard- und Software-Konfigurationen ausgeliefert. Änderungen der Hard-, oder Software-Konfiguration, die über die dokumentierten Möglichkeiten hinausgehen sind unzulässig und bewirken den Haftungsausschluss der Beckhoff Automation GmbH & Co.KG.

#### **Lieferbedingungen**

Es gelten darüber hinaus die allgemeinen Lieferbedingungen der Fa. Beckhoff Automation GmbH & Co.KG.

### **Erklärung der Sicherheitssymbole**

In der vorliegenden Betriebsanleitung werden die folgenden Sicherheitssymbole verwendet. Diese Symbole sollen den Leser vor allem auf den Text des nebenstehenden Sicherheitshinweises aufmerksam machen.

<span id="page-5-0"></span>*Gefahr*

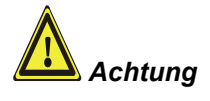

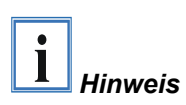

Dieses Symbol weist darauf hin, dass Gefahren für Leben und Gesundheit von Personen bestehen.

Dieses Symbol weist darauf hin, dass Gefahren für Maschine, Material oder Umwelt bestehen.

Dieses Symbol kennzeichnet Informationen, die zum besseren Verständnis beitragen.

## **Grundlegende Sicherheitsmaßnahmen**

*Abschalten des PCs nur nach Beendigung der Software* 

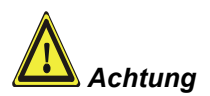

**Bevor der Industrie-PC abgeschaltet werden darf, muss die laufende Software regulär beendet werden.** 

Ansonsten können Daten auf der Festplatte verloren gehen. Lesen Sie dazu den Abschnitt *[Industrie-PC ein- und ausschalten.](#page-18-1)*

**Alle Anlagenteile abschalten, dann den Feldbus abkoppeln!**  Vor dem Öffnen des PC-Gehäuses und immer, wenn der PC nicht für Steuerungszwecke eingesetzt wird, beispielsweise während der Funktionsprüfung nach einer Reparatur, müssen zuerst alle Anlagenteile abgeschaltet und danach der Industrie-PC von der Anlage abgekoppelt werden.

Die Abkopplung geschieht durch Abziehen der Stecker des Feldbusanschlusses (optional).

Abgeschaltete Anlagenteile müssen gegen Wiedereinschalten gesichert werden.

Das Netzteil des Industrie-PCs wird mit einer Spannung von 100  $V_{AC}$  - 240  $V_{AC}$  oder 24  $V_{DC}$  (optional) versorgt.

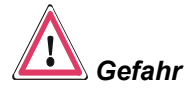

#### **Das Netzteil nicht unter Spannung öffnen!**

Die Versorgungsspannung muss abgeschaltet werden, bevor das Gehäuse des Netzteils geöffnet wird.

#### **Keine Teile unter Spannung austauschen!**

Beim Ein- und Ausbau von Komponenten muss die Versorgungsspannung abgeschaltet sein.

Durch Montagearbeiten im Industrie-PC kann Schaden entstehen:

- wenn Metallgegenstände wie Schrauben oder Werkzeug auf in Betrieb befindlichen Leiterplatten fallen.
- wenn PC-interne Verbindungskabel während des Betriebs abgezogen oder eingesteckt werden.
- wenn Steckkarten bei eingeschaltetem PC aus- oder eingebaut werden.

<span id="page-6-0"></span>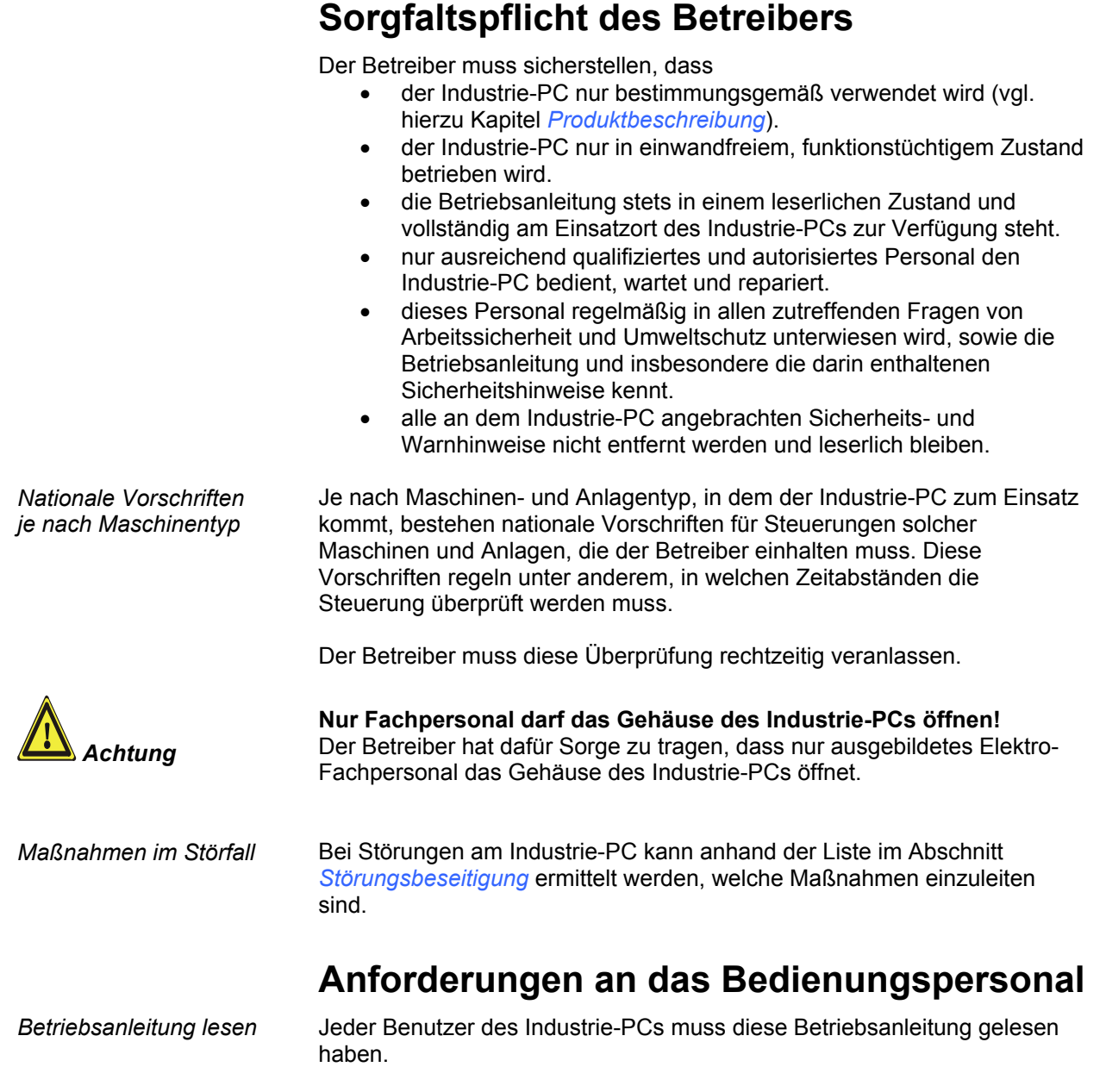

*Software-Kenntnisse* Jeder Benutzer muss alle für ihn erreichbaren Funktionen der auf dem PC installierten Software kennen.

# <span id="page-7-1"></span><span id="page-7-0"></span>**Produktbeschreibung**

## **Bestimmungsgemäße Verwendung**

Die Industrie-PCs der Serie C61xx sind für den Einbau in Schaltschränke der Maschinen- und Anlagentechnik konzipiert.

### **Aufbau**

*Frontansicht am Beispiel des Industrie-PCs C6140* 

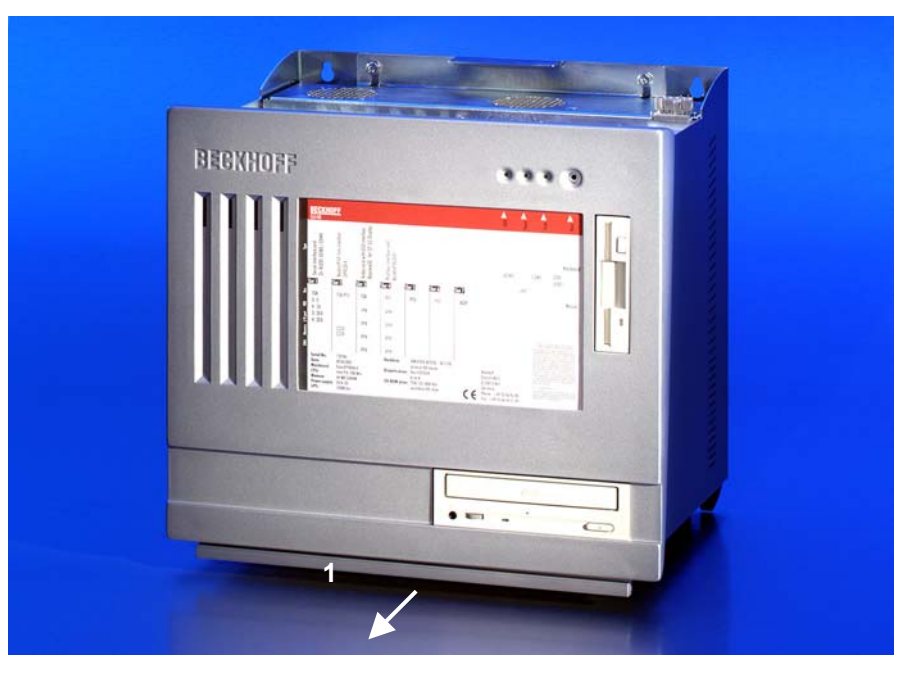

*Öffnen des Gehäuses* 

Die Industrie-PCs der Serie C61xx lassen sich durch das Entfernen des Deckels öffnen (siehe Foto oben). Nach Betätigung des Griffs an der unteren Kante (**1**) klinkt der Deckel aus.

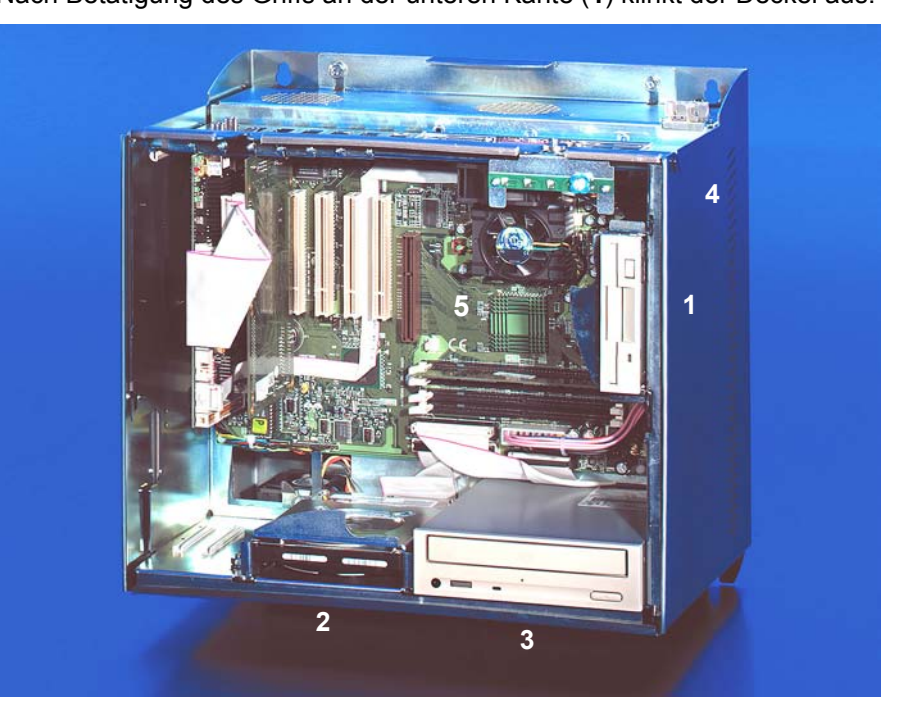

Das Abnehmen des Deckels ermöglicht den Zugang zu Diskettenlaufwerk (**1**), 3½ Zoll Festplatte (**2**), CD-ROM-Laufwerk (**3**), Netzteil (**4**) und Motherboard (**5**) mit Prozessor, Speicher und Steckkarten. Als Motherboard kommt ein Steckkarten-Motherboard (C6110, C6120 und C6130) oder ein ATX-Motherboard (C6140, C6150) zum Einsatz.

*Innenansicht am Beispiel des Industrie-PCs C6140* 

# **Schnittstellen C6110, C6120 und C6130**

<span id="page-8-0"></span>*Schnittstellen des C6110, C6120 und C6130* 

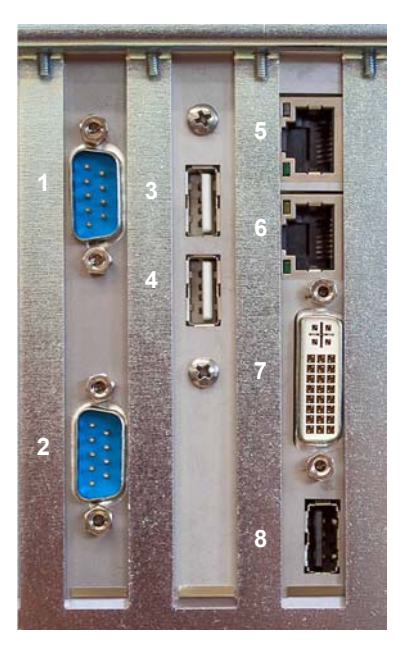

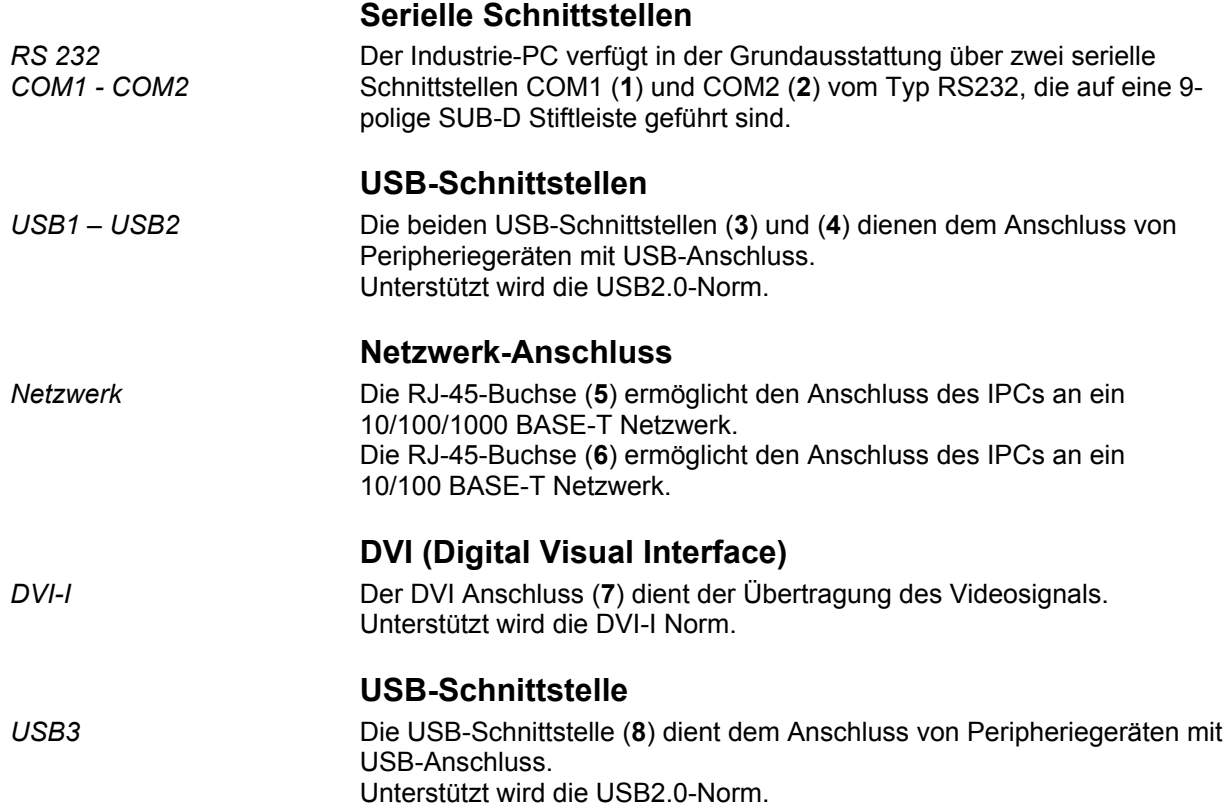

**3 10 44 11** 

### **PS/2-Anschlüsse**  *PS/2* Der obere PS/2-Anschluss (**1**) ermöglicht die Nutzung einer PS/2-Maus, an den unteren PS/2-Anschluss (**2**) kann eine PC-Tastatur angeschlossen werden. **Parallele Schnittstelle**  *Printer LPT1*  Die parallele Schnittstelle (**3**) entspricht dem Centronics-Standard und wird von der Software als LPT1 angesprochen. **Serielle Schnittstellen**  *RS 232 COM1 - COM2*  Der Industrie-PC verfügt in der Grundausstattung über zwei serielle Schnittstellen COM1 (**4**) und COM2 vom Typ RS232, die auf jeweils eine 9 polige SUB-D Stiftleiste geführt sind. Die Schnittstelle COM 2 befindet sich im oberen Teil der ersten Slotblende rechts neben der ATX-Blende. **VGA Anschluss**  *VGA* Eine 15-polige SUB-D Buchsenleiste (**5**) ermöglicht den Anschluss eines VGA-Monitors. **USB-Schnittstellen**  *USB1 – USB4* Die vier USB-Schnittstellen (**6 - 9**) dienen dem Anschluss von Peripheriegeräten mit USB-Anschluss. **Netzwerk-Anschluss**  *Netzwerk* Die RJ-45-Buchse (**10**) ermöglicht den Anschluss des PCs an ein Netzwerk. **Sound-On-Board**  *Sound* Der Industrie-PC verfügt über eine On-Board-Soundschnittstelle mit folgenden Anschlussbuchsen: Line In (**11**), Line Out (**12**) und Mikrofon-Eingang (**13**). **1 12 4 5 6 6 1 6 1 6 1 8 2 13 <sup>7</sup> <sup>9</sup>**

B

### **Schnittstellen bis C6140-0040/ C6150-0040**

<span id="page-9-0"></span>*Schnittstellen des ATX-*

*Motherboards* 

**Non** 

<span id="page-10-0"></span>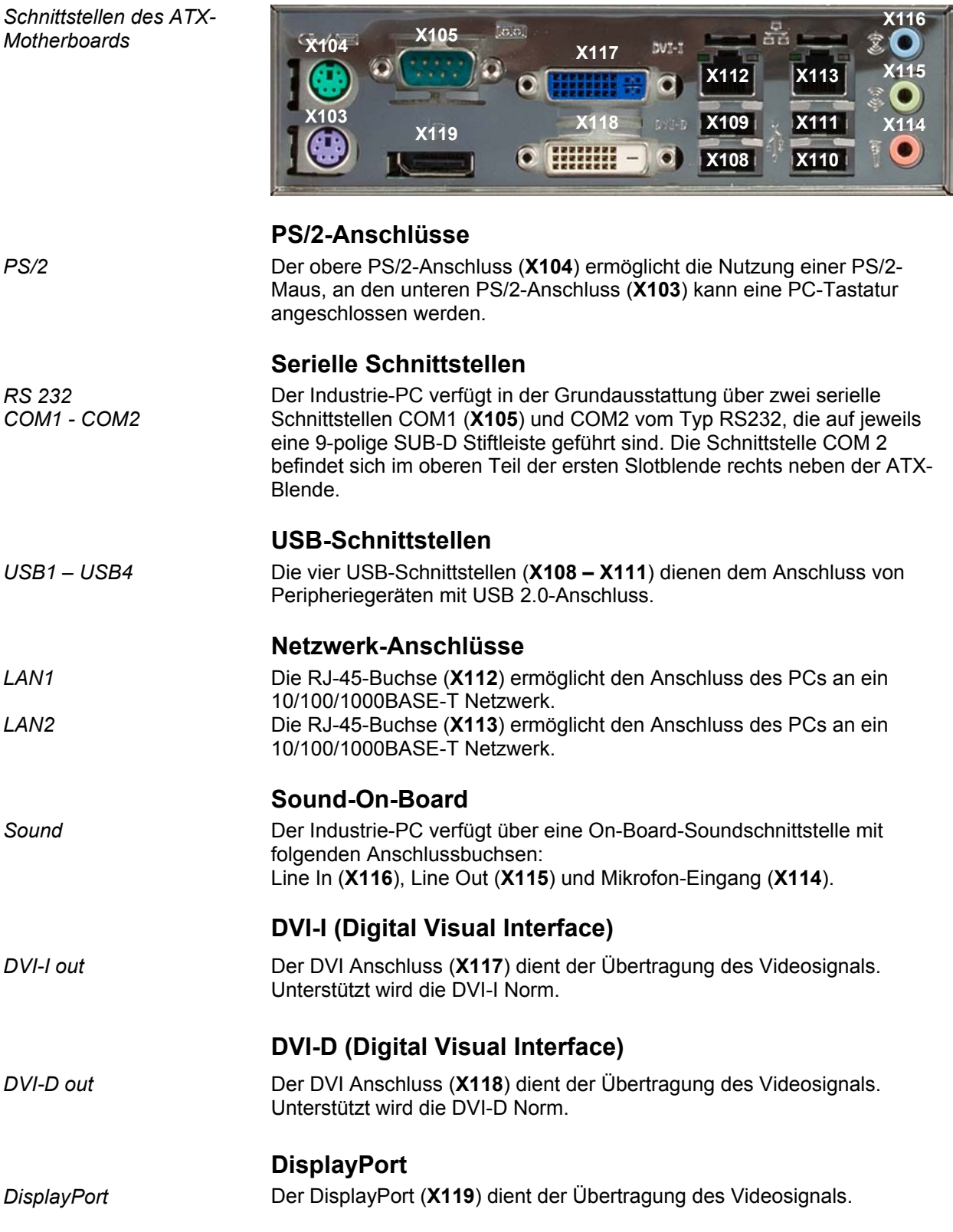

# **Schnittstellen C6140-0050/ C6150-0050**

## **Zusätzliche Schnittstellen (optional)**

### **Anschluss eines Control Panels (optional)**

Bei Ausstattung mit einer CP-Link Interfacekarte kann ein Control Panel an den Industrie-PC angeschlossen werden.

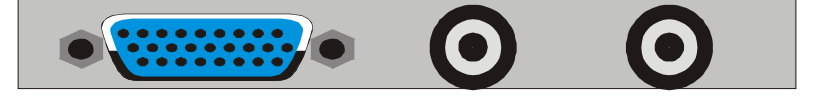

Dabei werden die beiden Koaxialanschlüsse mit dem Control Panel und die 26 polige SUB-D Buchsenleiste mit dem unteren PS/2 Anschluss und der seriellen Schnittstelle COM1 verbunden. Eine parallele Nutzung des Control Panels und einer externen Tastatur wird durch die Interfacekarte unterstützt.

*Externe Tastatur* Der Anschluss einer externen Tastatur erfolgt über die PS/2 Buchse.

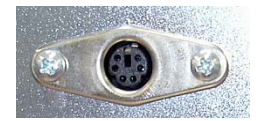

#### **Zusätzliche Steckkarten (optional)**

*Typenschild* Im Frontdeckel befindet sich unter einem Sichtfenster ein Typenschild, das über die Ausstattung des Industrie-PCs im Auslieferungszustand Auskunft gibt.

<span id="page-11-0"></span>*CP-Link Interfacekarte* 

# <span id="page-12-0"></span>**Installationsanleitung**

Lesen Sie auch das Kapitel *[Allgemeine Hinweise](#page-4-1)*.

## **Transport und Auspacken**

Beachten Sie die vorgeschriebenen Lagerbedingungen (siehe Kapitel *[Technische Daten](#page-25-1)*).

### **Transportieren**

Trotz des robusten Aufbaus sind die eingebauten Komponenten empfindlich gegen starke Erschütterungen und Stöße. Schützen Sie deshalb Ihren Industrie-PC bei Transporten vor großer mechanischer Belastung. Für den Versand sollten Sie die Originalverpackung benutzen.

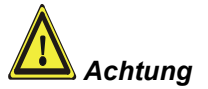

### *Achtung* Beschädigungsgefahr des Gerätes!

Achten Sie bei Transporten in kalter Witterung oder wenn das Gerät extremen Temperaturschwankungen ausgesetzt ist darauf, dass sich keine Feuchtigkeit (Betauung) an und im Gerät niederschlägt.

Das Gerät ist langsam der Raumtemperatur anzugleichen, bevor es in Betrieb genommen wird. Bei Betauung darf das Gerät erst nach einer Wartezeit von ca. 12 Stunden eingeschaltet werden.

### **Auspacken**

Gehen Sie beim Auspacken des Gerätes wie folgt vor:

- 1. Entfernen Sie die Verpackung.
- 2. Werfen Sie die Originalverpackung nicht weg. Bewahren Sie diese für einen Wiedertransport auf.
- 3. Überprüfen Sie die Lieferung anhand Ihrer Bestellung auf Vollständigkeit.
- 4. Bitte bewahren Sie unbedingt die mitgelieferten Unterlagen auf, sie enthalten wichtige Informationen zum Umgang mit Ihrem Gerät.
- 5. Prüfen Sie den Verpackungsinhalt auf sichtbare Transportschäden.
- 6. Sollten Sie Transportschäden oder Unstimmigkeiten zwischen Verpackungsinhalt und Ihrer Bestellung feststellen, informieren Sie bitte den Beckhoff Service.

### **Einbau des PCs in den Schaltschrank**

Die Industrie-PCs C61xx sind für den Einbau in Schaltschränke der Maschinen- und Anlagentechnik konzipiert.

Beachten Sie die für den Betrieb vorgeschriebenen Umgebungsbedingungen (siehe Kapitel *[Technische Daten](#page-25-1)*).

<span id="page-13-0"></span>*Vorbereitung des Schaltschrankes* 

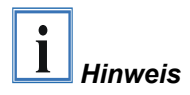

Der Schaltschrank muss mit den vier Bohrungen für die Befestigungsschrauben entsprechend der Geräteabmessungen des PCs (siehe Kapitel *[Einbaumaße](#page-22-1)*) ausgestattet werden.

**Beachten Sie beim Einbau in ein geschlossenes Umgehäuse, dass ausreichend Volumen zur Luftumwälzung und zum Öffnen des PCs vorhanden ist.** 

**Oberhalb und unterhalb des PCs sind 5 cm freier Raum zur Luftzirkulation erforderlich.** 

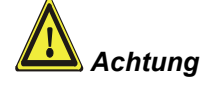

**Vermeiden Sie, so weit wie möglich, extreme Umgebungsbedingungen. Schützen Sie den PC vor Staub, Feuchtigkeit und Hitze.**

**Die Lüftungsschlitze des PCs dürfen nicht verdeckt werden.** 

### **Erdungsmaßnahmen**

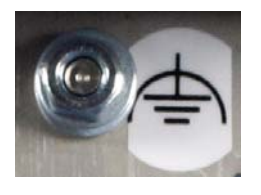

*Erdungsmaßnahmen* Erdungsverbindungen leiten Störungen ab, die über externe Stromversorgungskabel, Signalkabel oder Kabel zu Peripheriegeräten übertragen werden.

> Verbinden Sie daher den Erdungspunkt am PC-Gehäuse niederohmig mit dem zentralen Erdungspunkt der Schaltschrankwand, in die der Rechner eingebaut wird. Der Erdungsanschluss befindet sich auf der Gehäuseoberseite (siehe Foto links).

## **Stromversorgung des Industrie-PCs**

Für den Anschluss der Stromversorgung befindet sich am PC-Gehäuse die auf dem Foto abgebildete 5-polige Stiftleiste mit CAGE CLAMP Anschluss und Befestigungsflanschen.

<span id="page-14-0"></span>*Anschlussbuchse am PC-Gehäuse* 

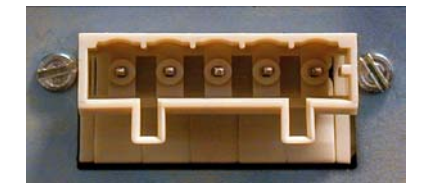

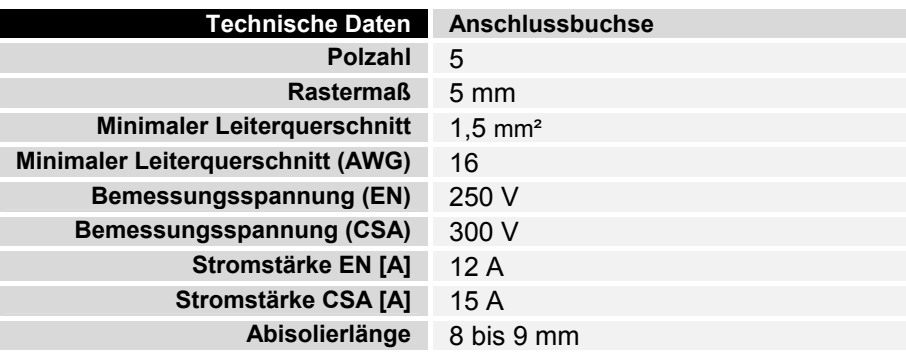

*Netzteilausstattung* Der Industrie-PC ist entweder mit einem 100-240 V, 50-60 Hz Netzteil (Standard) oder mit einem 24  $V_{DC}$  Netzteil (optional mit unterbrechungsfreier Stromversorgung - USV) ausgestattet.

### **Strombelastbarkeit des 100-240 V Netzteils**

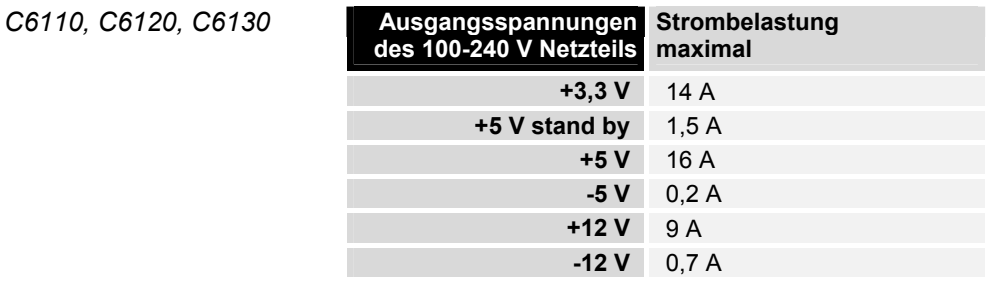

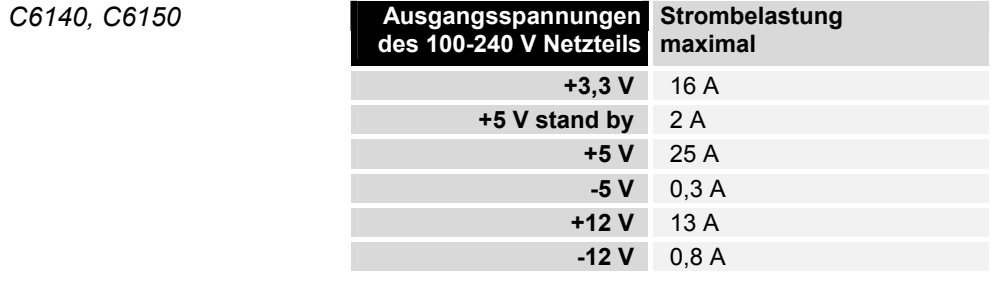

### **Strombelastbarkeit des 24 V Netzteils**

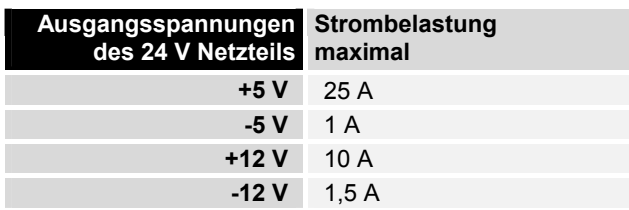

## <span id="page-15-1"></span>**Montage der Versorgungskabel**

*Kodierelemente* Je nach Netzteil wird der Stecker ab Werk unterschiedlich kodiert, durch die Bestückung mit aufrastbaren Kodierelementen.

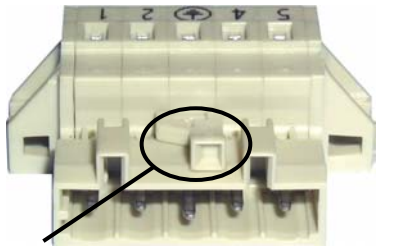

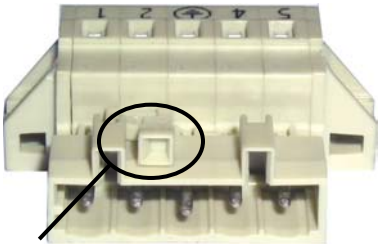

Kodierung bei 100-240 V<sub>AC</sub> 50-60 Hz Kodierung bei 24 V<sub>DC</sub> Netzteil *Netzteil* 

Zur Montage des PC-Stromversorgungskabels wird eine 5-polige Federsteckerleiste mit CAGE CLAMP Anschluss und Verriegelungsklinken sowie ein anrastbares Zugentlastungsgehäuse mitgeliefert.

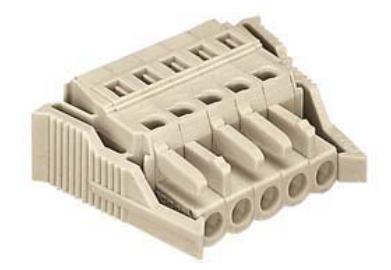

**A B C D**

*Federsteckerleiste Zugentlastungsgehäuse* 

*kodiert* 

*Federsteckerleiste passend*  Diese Federsteckerleiste wird werksseitig, je nach Netzteilausstattung, ebenfalls so kodiert, dass der zu montierende Stecker in die Anschlussbuchse des Industrie-PCs passt.

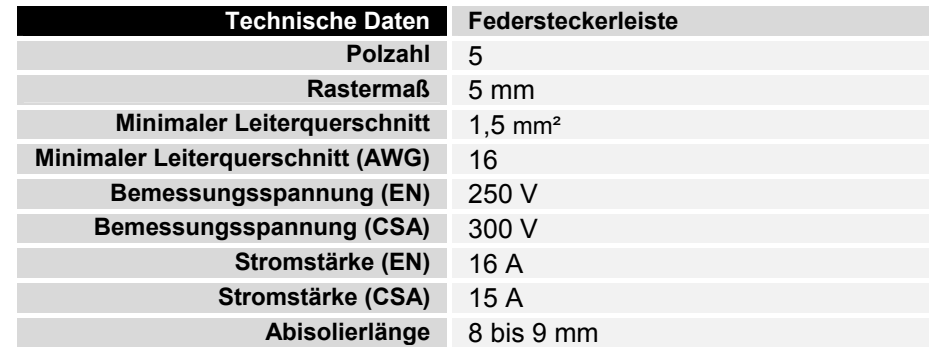

*Unterschiedlich kodierte* 

*Stiftleisten* 

 $\overline{\phantom{a}}$ 

<span id="page-15-0"></span> $alle$  *Industrie-PCs* 

*Material zur Steckermontage* 

#### **Pinbelegung und Kabelanforderungen**

*Pinbelegung* An der Oberseite der Federsteckleiste befindet sich ein Aufkleber mit der Pinbelegung. **Der minimal zulässige Leitungsquerschnitt des Kabels beträgt 1,5 mm2 , 10 A abgesichert (AWG Nr. 16).**

#### Industrie-PCs mit 100-240 V<sub>AC</sub> 50-60 Hz Netzteil

*Pinbelegung bei 100-240 V 50-60 Hz Netzteil* 

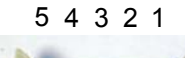

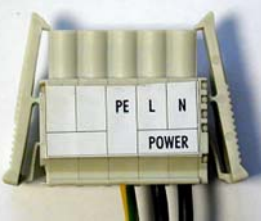

5 4 3 2 1

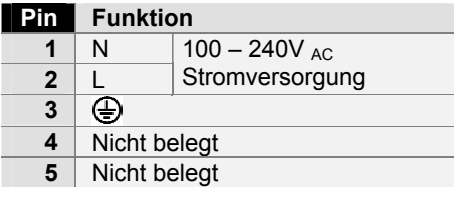

24V DC

Stromversorgung

#### **Industrie-PCs mit 24 V<sub>DC</sub> Netzteil**

**Pinbelegung bei 24 V<sub>DC</sub>** *Netzteil* 

*Montage des Steckers am Kabel* 

So montieren Sie den Stecker am Kabel:

1. Isolieren Sie die Kabelenden ab. Beachten Sie dabei die technischen Daten der Federsteckerleiste in der obigen Tabelle!

**Pin** Funktion  $\overline{1}$  + **2** -<br>3 ⊕

> **4** Nicht belegt **5** Nicht belegt

**3** 

- 2. Stecken Sie die Leitung in die Halterungen durch einfaches Eindrücken gemäß Pinbelegungsaufkleber.
- 3. Drücken Sie das Unterteil (Teil **A**) des Zugentlastungsgehäuses auf die Oberseite der Federsteckleiste, bis es einrastet.
- 4. Bringen Sie die Zugentlastung des Zuführungskabels an, indem Sie dieses mit der Kabelschelle (Teil **C**) und den Befestigungsschrauben (Teil **D**) arretieren.

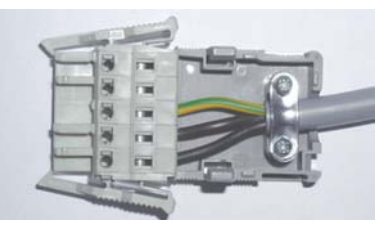

Befestigen Sie das Oberteil (Teil **B**) des Zugentlastungsgehäuses, in dem Sie es auf das Unterteil aufrasten.

*Anbringen der Zugentlastung* 

### **Geräte anschließen**

<span id="page-17-0"></span>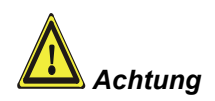

*Achtung* Der Stromversorgungsstecker muss gezogen sein!

Lesen Sie die Dokumentation zu den externen Geräten, bevor Sie diese anschließen!

Während eines Gewitters dürfen Sie die Leitungen weder stecken noch lösen!

Fassen Sie beim Lösen einer Leitung immer am Stecker an. Ziehen Sie nicht an der Leitung!

#### **Leitungen anschließen**

Die Anschlüsse befinden sich auf der Oberseite des Industrie-PCs und sind im Kapitel Produktbeschreibung dokumentiert.

Halten Sie beim Anschließen von Leitungen an den Industrie-PC die nachfolgend beschriebene Reihenfolge ein:

- schalten Sie alle anzuschließenden Geräte aus
- trennen Sie alle anzuschließenden Geräte von der Stromversorgung
- stecken Sie alle Leitungen am Industrie-PC und an den anzuschließenden Geräten
- stecken Sie alle Datenübertragungsleitungen (falls vorhanden) in die vorgesehenen Steckvorrichtungen der Daten-/Fernmeldenetze
- verbinden Sie alle Geräte wieder mit der Stromversorgung

#### **Nennspannung prüfen und anschließen**

#### Bei Ausstattung mit Kompakt-Netzteil 100-240 V<sub>AC</sub> 50/60 Hz:

- 1. Prüfen Sie die korrekte Netzspannung.
- 2. Stecken Sie das von Ihnen montierte Stromversorgungskabel (siehe Kapitel *[Montage der Versorgungskabel](#page-15-1)*) in die Stromversorgungs-Anschlussbuchse des Industrie-PCs und schließen Sie ihn an eine Schutzkontakt-Steckdose an.

#### Bei Ausstattung mit einem 24 V<sub>DC</sub> Netzteil (optional):

- 1. Prüfen Sie die korrekte Spannung Ihrer externen Stromversorgung.
- 2. Stecken Sie das von Ihnen montierte Stromversorgungskabel (siehe Kapitel *[Montage der Versorgungskabel](#page-15-1)*) in die Stromversorgungs-Anschlussbuchse des Industrie-PCs und schließen Sie ihn an Ihre externe 24 V Stromversorgung an.

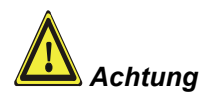

**Bei einer Ausstattung mit 24 V USV muss beachtet werden, dass der richtige Akku-Typ angeschlossen wird.** 

# <span id="page-18-0"></span>**Betriebsanleitung**

Lesen Sie auch das Kapitel *[Allgemeine Hinweise](#page-4-1)*.

### <span id="page-18-1"></span>**Industrie-PC ein- und ausschalten**

*Einschalten* Der Industrie-PC hat keinen eigenen Netzschalter. Beim Einschalten der Anlage oder Anschluss an die Stromversorgung wird der Industrie-PC gestartet. *Herunterfahren und Ausschalten*  Beim Ausschalten der Anlage oder Trennung von der eigenen Stromversorgung wird auch der Industrie-PC ausgeschaltet. Steuerungssoftware, wie sie typischerweise auf Industrie-PCs eingesetzt wird, ermöglicht es, allen Benutzern verschiedene Rechte zuzuteilen. Ein Benutzer, der die Software nicht beenden darf, darf auch nicht den Industrie-PC abschalten, weil durch Abschalten bei laufender Software Daten auf der Festplatte verloren gehen können. *Achtung* **Erst herunterfahren, dann ausschalten!**  Wird der Industrie-PC abgeschaltet, während die Software eine Datei auf die Festplatte schreibt, wird diese Datei zerstört. Steuerungssoftware schreibt üblicherweise in Abständen von wenigen Sekunden selbstständig etwas auf die Festplatte, weshalb die Wahrscheinlichkeit sehr hoch ist, durch Abschalten bei laufender Software einen Schaden zu verursachen. *Achtung* Wenn Sie den PC heruntergefahren haben, müssen Sie ihn für mindestens 10 Sekunden spannungslos schalten, um ihn neu starten zu können! Nach dem Wiedereinschalten der Versorgungsspannung startet der Industrie-PC dann automatisch. *Reset-Taste* Auf dem Frontdeckel befindet sich eine Reset-Taste, mit der das System neu gebootet werden kann. *LEDs* Neben der Reset-Taste befinden sich drei LEDs. Die rote LED signalisiert die Festplattenaktivität, die grüne LED signalisiert die bestehende Spannungsversorgung und die gelbe LED zeigt den Turbo-Betrieb an. **Erstes Einschalten und Treiberinstallation**  Wenn Sie den Industrie-PC das erste Mal einschalten, wird das vorinstallierte Betriebssystem (optional) gestartet. In diesem Fall sind für alle mit dem PC zusätzlich bestellten, optionalen Hardware-Komponenten bereits die benötigten Treiber installiert. Falls Sie den PC ohne Betriebssystem bestellt haben, müssen Sie dieses und die Treibersoftware für von Ihnen angeschlossene Zusatzhardware nachträglich selber installieren. Befolgen Sie dabei die Anweisungen in den Dokumentationen des Betriebssystems und der entsprechenden Geräte.

## **Wartung und Instandhaltung**

Lesen Sie auch das Kapitel *[Allgemeine Hinweise](#page-4-1)*.

#### **Reinigung des Industrie-PCs**

Schalten Sie den Industrie-PC und alle daran angeschlossenen Geräte aus, und trennen Sie den Industrie-PC von der Spannungsversorgung.

Der Industrie-PC kann mit einem feuchten, weichen Putzlappen gereinigt werden. Verwenden Sie keine ätzenden Reinigungsmittel, keine Verdünnung, keine Scheuermittel und keine harten Gegenstände, die zu Kratzern führen könnten.

#### **Batterie des Motherboards austauschen**

Eine verbrauchte Batterie auf dem Motherboard ist auszutauschen.

#### **Explosionsgefahr!**

 *Gefahr* Die Batterie darf nur gegen den identischen Typ oder einen vom Hersteller empfohlenen Ersatztyp ausgetauscht werden. Auf richtige Polung achten!

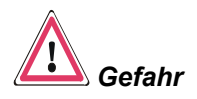

#### **Umgang mit Lithium-Batterien**

 *Gefahr* Lithium-Batterien nicht wieder aufladen, nicht ins Feuer werfen, nicht öffnen und vor direkter Sonneneinstrahlung und Feuchtigkeit schützen.

> Die Entsorgung der verbrauchten Batterie muss entsprechend der nationalen Elektronik-Schrott-Verordnung erfolgen.

#### **Wartung**

Der Industrie-PC ist wartungsfrei.

### **Außerbetriebnahme**

#### **Entsorgung**

*Industrie-PC auseinander bauen und zerlegen* 

Zur Entsorgung muss das Gerät auseinandergebaut und vollständig zerlegt werden. Gehäuseteile können dem Metallrecycling zugeführt werden.

*Nationale Elektronik-Schrott-Verordnung beachten* 

Elektronik-Bestandteile wie Laufwerke und Leiterplatten sind entsprechend der nationalen Elektronik-Schrott-Verordnung zu entsorgen.

<span id="page-19-0"></span>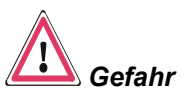

# <span id="page-20-0"></span>**Hilfe bei Störungen**

Lesen Sie auch das Kapitel *[Allgemeine Hinweise](#page-4-1)*.

## <span id="page-20-1"></span>**Störungsbeseitigung**

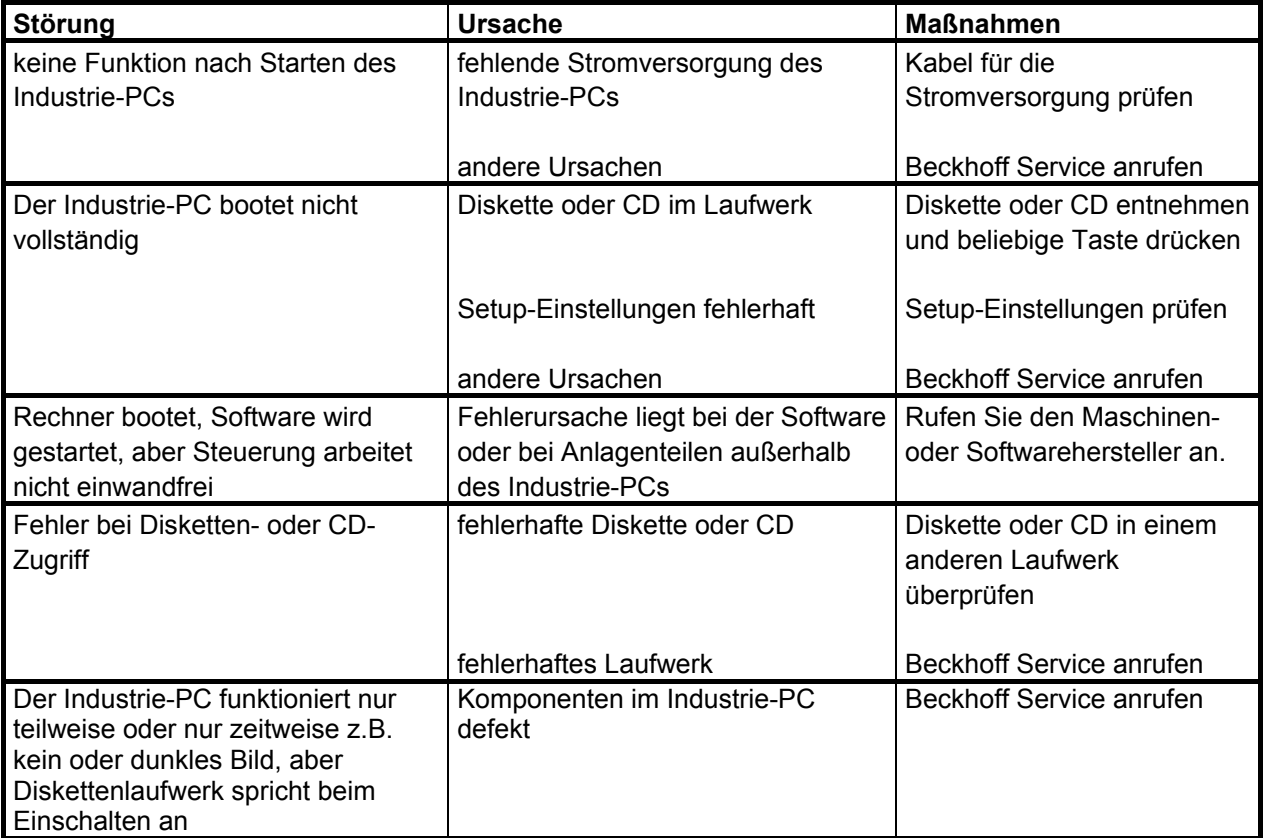

### <span id="page-21-0"></span>**Service und Support**

Beckhoff und seine weltweiten Partnerfirmen bieten einen umfassenden Service und Support, der eine schnelle und kompetente Unterstützung bei allen Fragen zu Beckhoff Produkten und Systemlösungen zur Verfügung stellt.

#### **Beckhoff Service**

Das Beckhoff Service Center unterstützt Sie rund um den After-Sales-Service:

- Vor-Ort-Service
- Reparaturservice
- Ersatzteilservice
- Hotline-Service

Hotline: +49(0)5246/963-460 Fax: +49(0)5246/963-479 E-Mail: [service@Beckhoff](mailto:service@Beckhoff).com

*Projektnummer angeben* Bitte geben Sie im Servicefall die **Projektnummer** Ihres Industrie-PCs an, welche Sie dem Typenschild entnehmen können.

#### **Beckhoff Support**

Der Support bietet Ihnen einen umfangreichen technischen Support, der Sie nicht nur bei dem Einsatz einzelner Beckhoff Produkte, sondern auch bei weiteren umfassenden Dienstleistungen unterstützt:

- weltweiter Support
	- Planung, Programmierung und Inbetriebnahme komplexer Automatisierungssysteme
- umfangreiches Schulungsprogramm für Beckhoff Systemkomponenten

Hotline: +49(0)5246/963-157 Fax: +49(0)5246/963-9157 E-Mail: [support@beckhoff.](mailto:support@beckhoff)com

#### **Firmenzentrale**

Beckhoff Automation GmbH & Co. KG Hülshorstweg 20 33415 Verl Germany

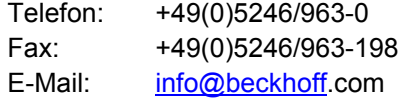

Die Adressen der weltweiten Beckhoff Niederlassungen und Vertretungen entnehmen Sie bitte unseren Internetseiten: http://[www.beckhoff.com](http://www.beckhoff.com/) Dort finden Sie auch weitere Dokumentationen zu Beckhoff Produkten.

# <span id="page-22-1"></span><span id="page-22-0"></span>**Einbaumaße**

Auf den folgen Seiten finden Sie Abbildungen der Industrie-PCs mit Geräteabmessungen in mm.

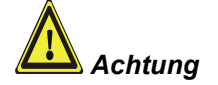

Die Montage des Gerätes muss mit der hier dargestellten Ausrichtung erfolgen.

*Industrie-PC C6110* 

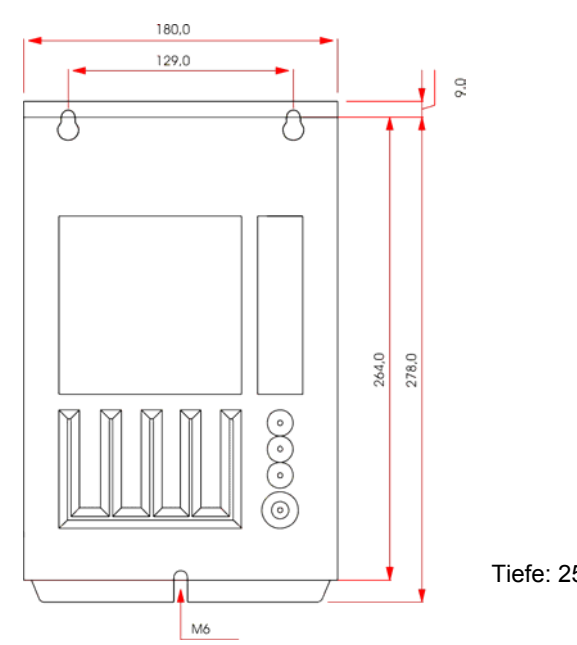

Tiefe: 250 mm

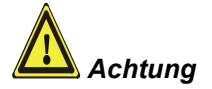

Die Montage des Gerätes muss mit der hier dargestellten Ausrichtung erfolgen.

*Industrie-PC C6120* 

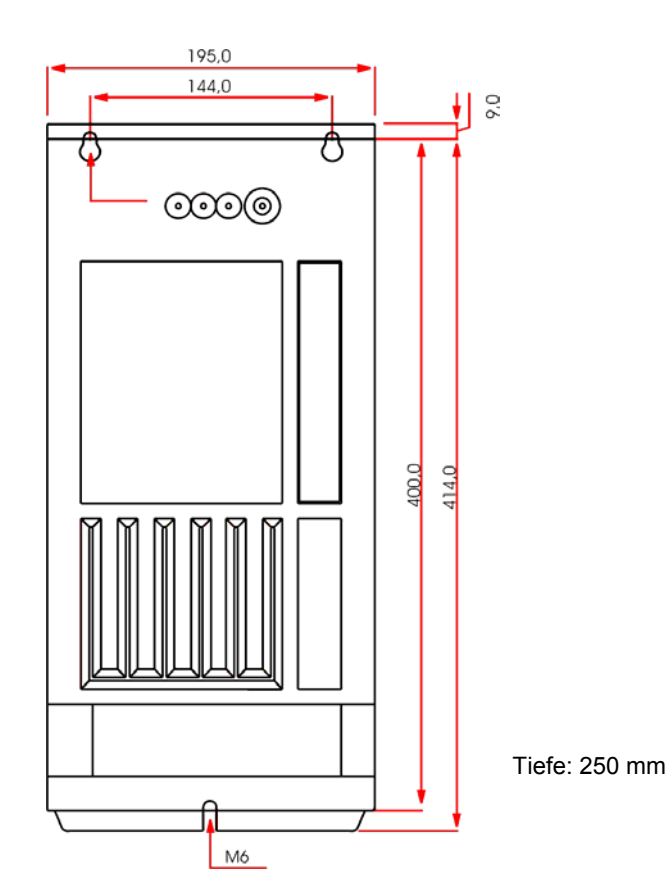

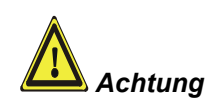

*Industrie-PC C6130* 

Die Montage des Gerätes muss mit der hier dargestellten Ausrichtung erfolgen.

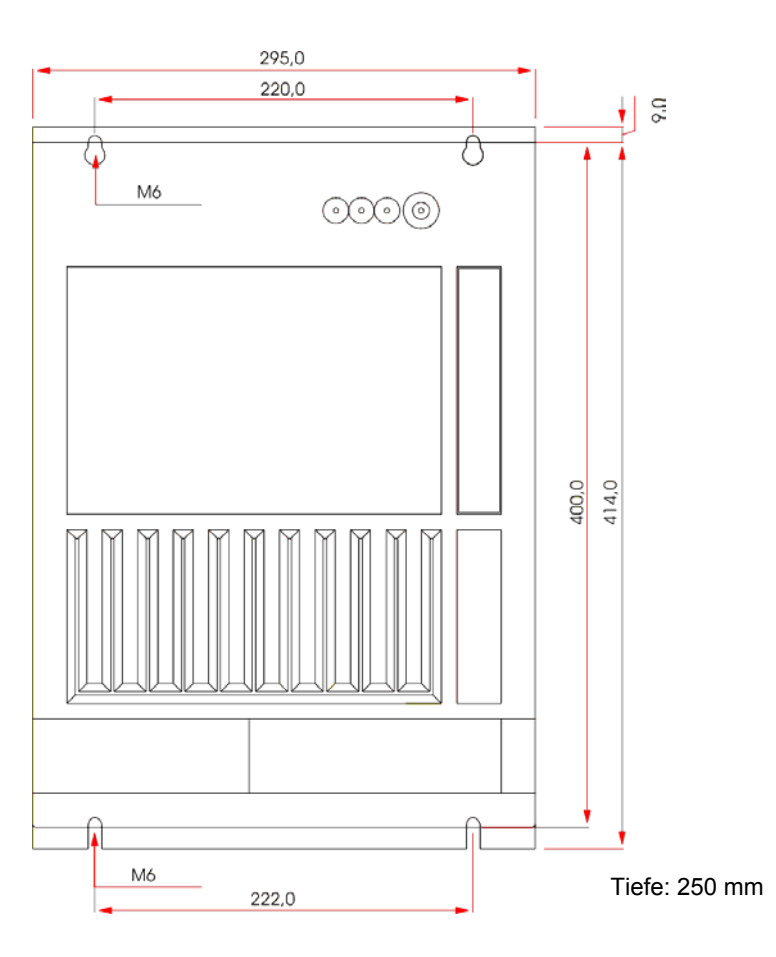

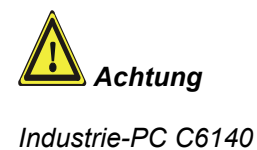

Die Montage des Gerätes muss mit der hier dargestellten Ausrichtung erfolgen.

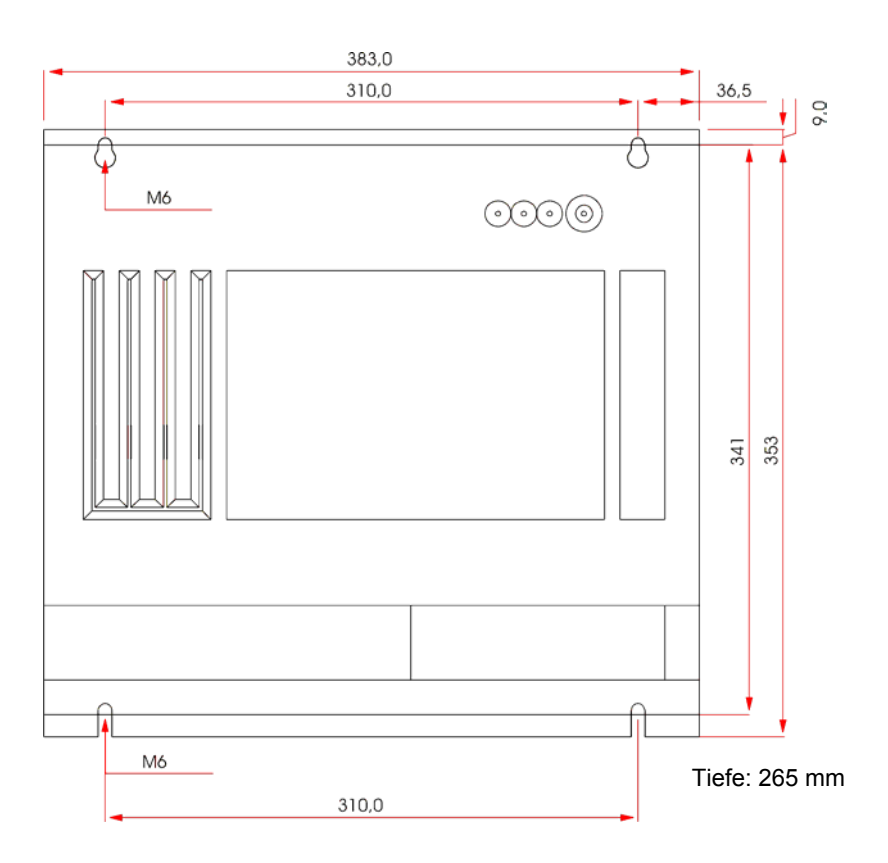

*Industrie-PC C6150* 

Die Montage des Gerätes muss mit der hier dargestellten Ausrichtung erfolgen.

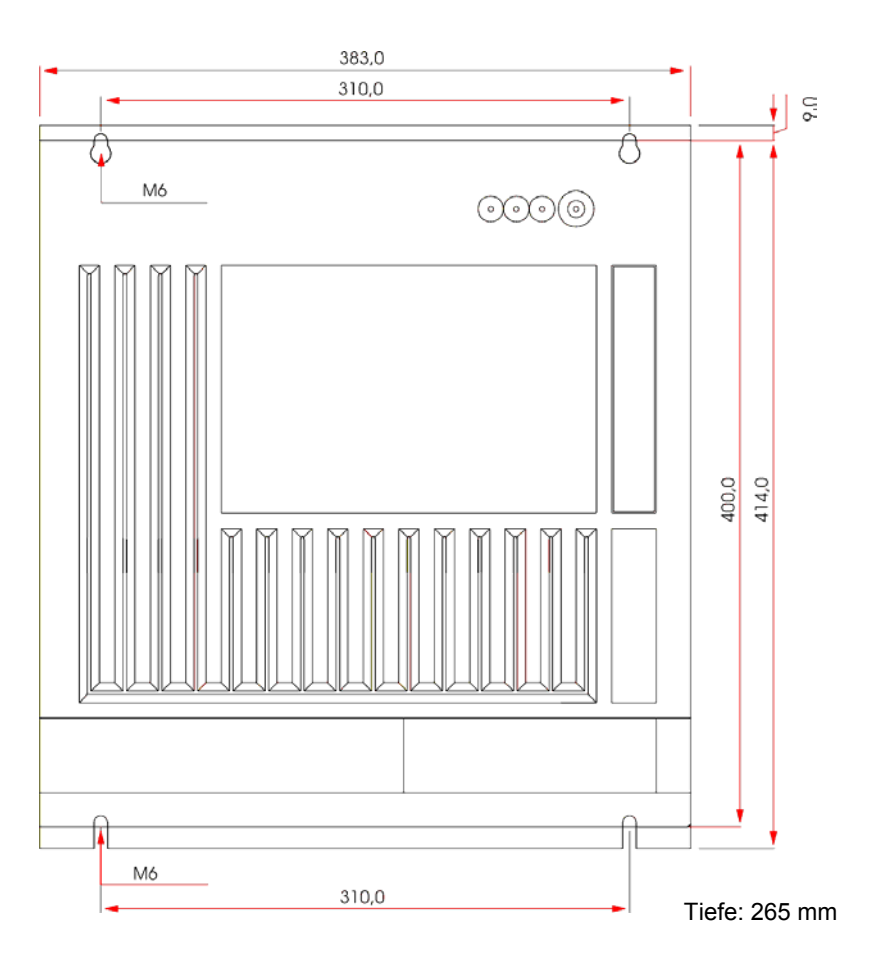

# <span id="page-25-0"></span>**Anhang**

## <span id="page-25-1"></span>**Technische Daten**

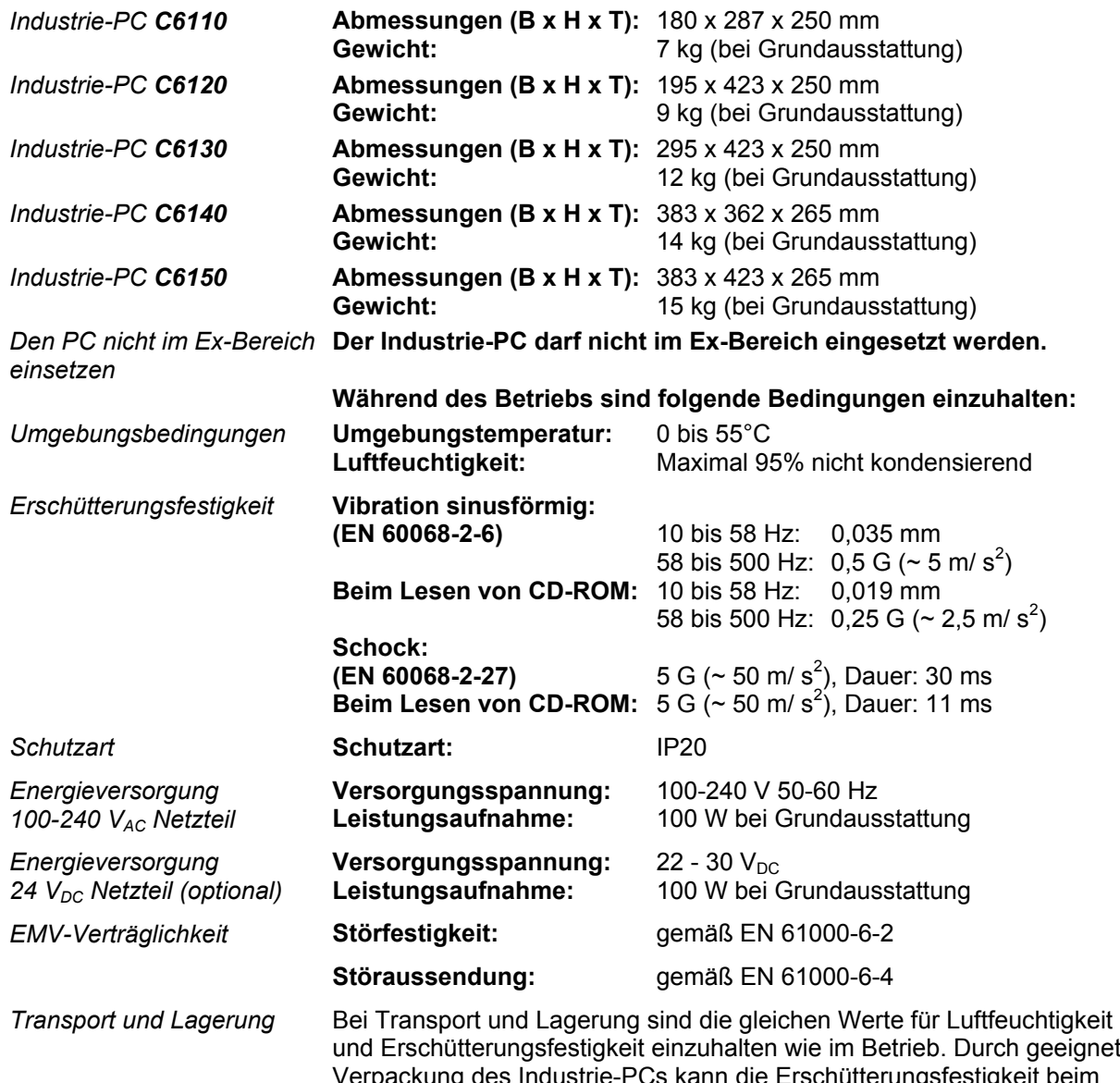

und Erschütterungsfestigkeit einzuhalten wie im Betrieb. Durch geeignete erpackung des Industrie-PCs kann die Erschütterungsfestigkeit beim Transport verbessert werden. Die Umgebungstemperatur bei Lagerung und Transport muss zwischen -20°C und +65°C liegen.

## **Approvals**

### **FCC: Federal Communications Commission Radio Frequency Interference Statement**

*FCC Approval for USA* This equipment has been tested and found to comply with the limits for a Class A digital device, pursuant to Part 15 of the FCC Rules. These limits are designed to provide reasonable protection against harmful interference when the equipment is operated in a commercial environment. This equipment generates, uses, and can radiate radio frequency energy and, if not installed and used in accordance with the instruction manual, may cause harmful interference to radio communications. Operation of this equipment in a residential area is likely to cause harmful interference in which case the user will be required to correct the interference at his own expense.

### **FCC: Canadian Notice**

*FCC Approval for Canada* This equipment does not exceed the Class A limits for radiated emissions as described in the Radio Interference Regulations of the Canadian Department of Communications.